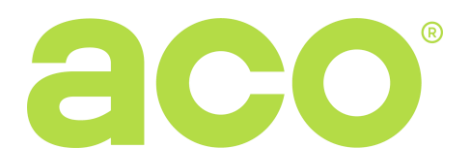

## **INSTRUKCJA OBSŁUGI I MONTAŻU AUTONOMICZNEGO CZYTNIKA BRELOKÓW INS-ACC-60**

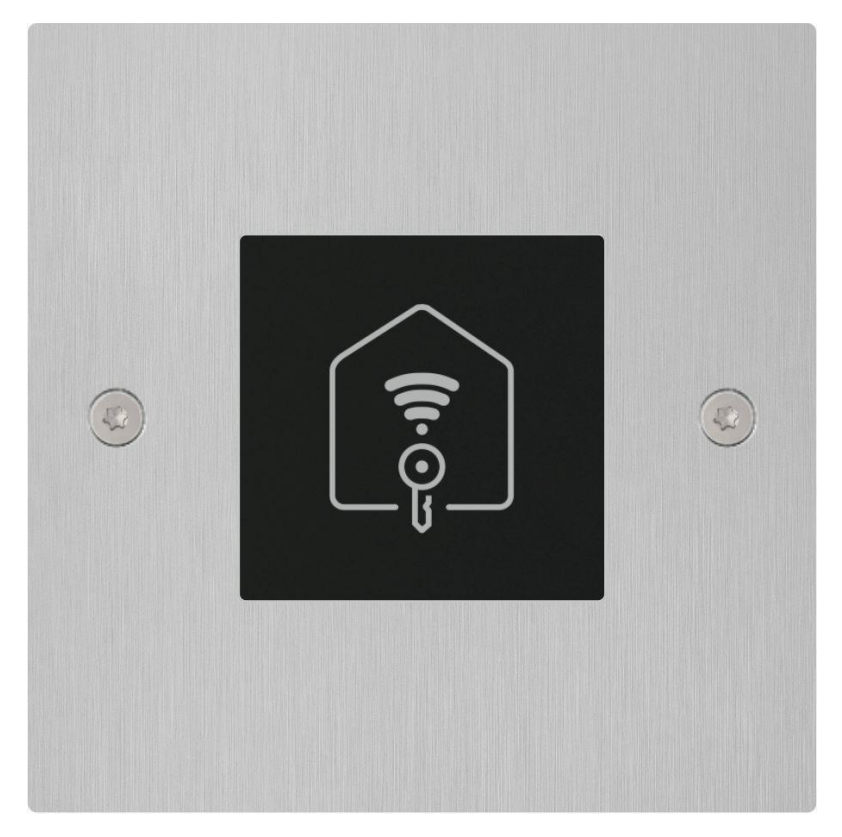

INS-ACC-60 jest autonomicznym czytnikiem breloków zbliżeniowych w standardzie *Unique 125 kHz.* Urządzenie służy do sterowania jednym wyjściem za pomocą breloków dodanych do pamięci czytnika. Wyjście może sterować urządzeniami zewnętrznymi np.: elektrozaczepem, elektrozaczepem rewersyjnym lub przekaźnikiem. Czytnik montowany jest w standardową puszkę elektryczną Φ60 mm lub natynkowo za pomocą opcjonalnej puszki, którą należy dokupić oddzielnie.

INS-ACC-60 obsługuje maksymalnie 6144 breloków, przypisanych na takiej samej zasadzie, jak w przypadku innych produktów Aco serii CDNP7ACC oraz INSPIRO+ (dowolna ilość breloków przypisanych do każdego lokalu w tym breloka administratora i instalatora). Ponadto czytnik umożliwia proste dodawanie breloków za pomocą głównego breloka "Master" (bez konieczności podłączenia do komputera) lub zaawansowane dodawanie i zarządzanie brelokami za pomocą oprogramowania komputerowego ACC\_v73 (od wersji v7.3) do pobrania darmowo ze strony www.wsparcie.aco.com.pl (do podłączenia czytnika z komputerem wymagany jest kabel CDN-USB, który należy dokupić oddzielnie). INS-ACC-60 informuje o aktywności wyjścia (np. otwieranie drzwi) za pomocą sygnalizacji dźwiękowej (wbudowany buzzer, który można wyłączyć za pomocą oprogramowania komputerowego).

## **1. PARAMETRY TECHNICZNE**

- Zasilanie: 12V-15V DC; 40mA (nie uwzględniając obciążenia wyjść)
- Pobór mocy w trybie czuwania: ~0,3W
- Obciążalność wyjścia max 1A. (dla elektrozaczepu rewersyjnego 0,5A)
- Sposób sterowania wyjścia: zwieranie do masy impulsowo (dla elektrozaczepu) lub na stałe (dla przekaźnika/bramy)
- Maksymalna ilość kart/breloków: 6144
- Standard odczytu kart/breloków: Unique 125 kHz

# **2. MONTAŻ**

### **Wersja podtynkowa**

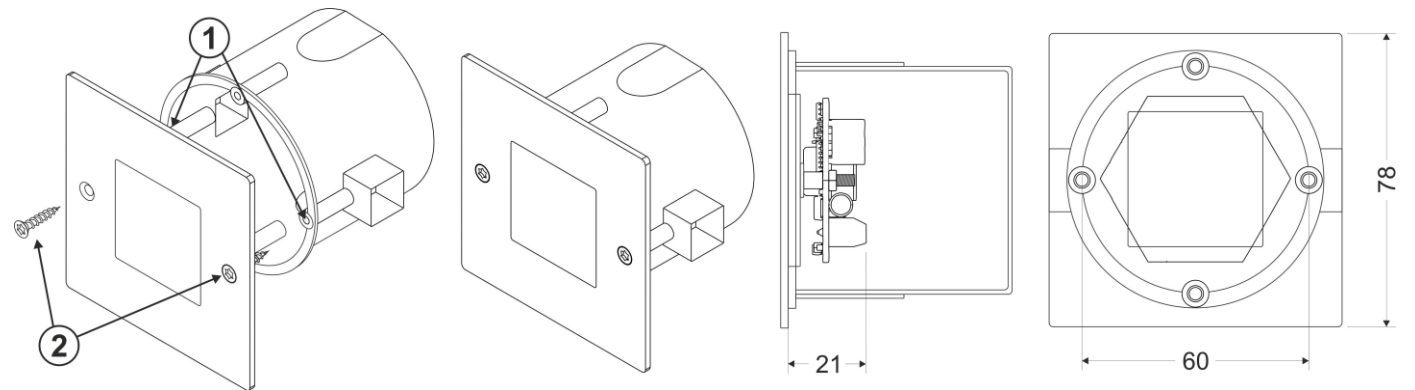

Standardową puszkę instalacją Φ60 mm osadzamy podtynkowo, tak aby otwory montażowe **1** były wypoziomowane. Przewody wprowadzamy poprzez otwory w puszce. Czytnik podłączamy wg schematu umieszczonego w dalszej części instrukcji. W zestawie znajduje się kluczyk TX10 oraz dwa wkręty **2** służące do przykręcenia całego modułu czytnika do puszki.

### **Wersja natynkowa**

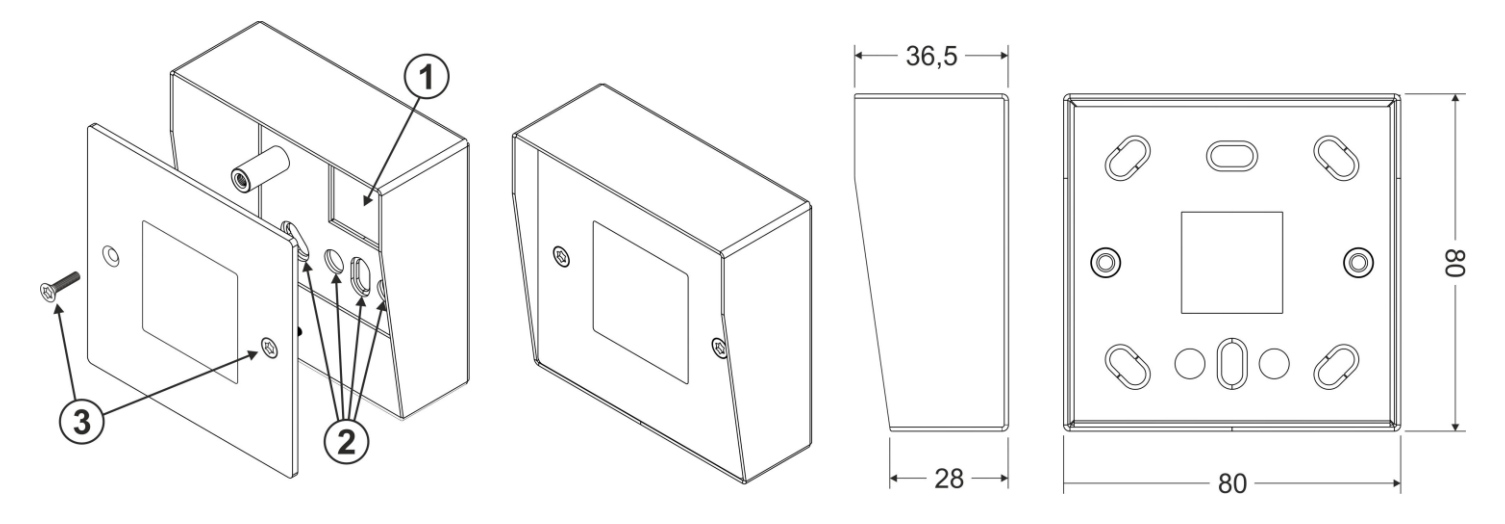

Przewody wprowadzamy poprzez otwór **1**. Otwory **2** służą do przykręcenia puszki za pomocą kołków rozporowych. Czytnik podłączamy wg schematu umieszczonego w dalszej części instrukcji. Obudowę zamykamy używając klucza TX10 przy pomocy śrub **3**.

#### **Montaż dwóch czytników**

W przypadku montażu dwóch czytników w bliskich odległościach od siebie, np. po dwóch stronach wejścia, należy zachować min. 15cm dystansu między jednym a drugim czytnikiem. Mniejsza odległość może spowodować zakłócenia i nieprawidłowe działanie urządzeń.

## **3. SCHEMAT POŁĄCZEŃ**

**Uwaga!** Dla prawidłowego funkcjonowania i zapewnienia bezpieczeństwa użytkowania urządzenie należy podłączyć do uziemienia, łącząc zacisk "uziemienie" na korpusie metalowej ramki montażowej z odpowiednią instalacją ochronną (PE). Połączenie między urządzeniem i zasilaniem zaleca się wykonać przy użyciu przewodu o przekroju 1mm<sup>2</sup> ( np. LY1,0). Długość przewodu nie powinna przekraczać 7m w przypadku obwodu elektrozaczepu i 30m w przypadku obwodu zasilania. Za mała moc zasilania, zbyt mały przekrój przewodów oraz za długie połączenia (spadki napięć) może spowodować wystąpienie zakłóceń pracy urządzenia (np. zadziałanie układu resetu i ponowne uruchomienie urządzenia, tym bardziej w trakcie otwierania zamka elektrycznego).

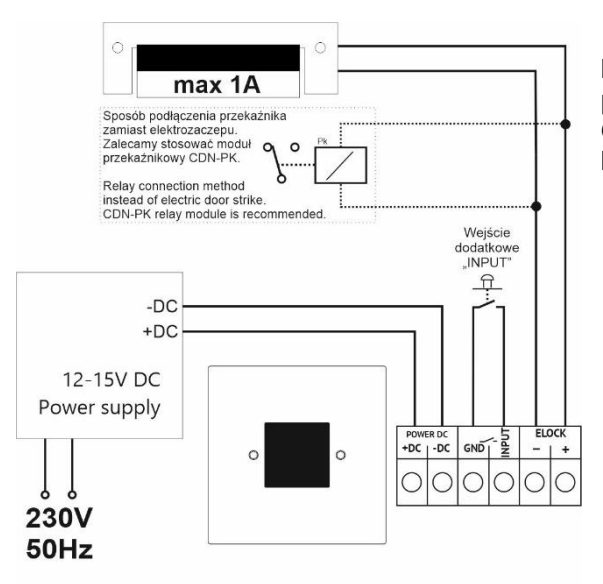

Czytnik zasilany jest wyłącznie z zasilacza napięcie **stałego** 12-15V DC, które podłączamy do zacisków +DC, -DC/GND. Elektrozaczep podłączamy do zacisków ELOCK+ i ELOCK-. Do wejścia INPUT oraz GND/-DC możemy podłączyć dowolny przycisk zwierny NO (np. INS-OB lub inny typu "dzwonkowy").

# **4. SPOSÓB DZIAŁANIA**

Czytnik może pracować całkowicie autonomicznie. Przyłożenie do czytnika breloka dopisanego do jego pamięci powoduje tzw. "Otwieranie", czyli załączenie wyjścia ELOCK wraz z podłączonym do niego urządzaniem, np. elektrozaczepem. Domyślnie czas zadziałania wyjścia to 4 sekundy. Czas można zmienić w przedziale 0 – 25 sekund z poziomu programu komputerowego, gdzie "0" oznacza 0,6s. W trakcie aktywności wyjścia załączony jest również sygnał dźwiękowy. Przyłożenie do czytnika breloka niewpisanego do jego pamięci powoduje jedynie wygenerowanie krótkiego potrójnego sygnału dźwiękowego. Sygnalizację dźwiękami można całkowicie wyłączyć za pomocą programu komputerowego. Czytnik umożliwia dodawanie breloków za pomocą tzw. breloka Master, który w prosty sposób, w dowolnym momencie, pozwala dodawać kolejne breloki do pamięci, które uaktywniają wyjście. Czytnik obsługuje wiele breloków Master. Innym sposobem dodawania breków do czytnika jest podłączenie go do komputera za pomocą kabla CDN-USB. Istnieje wtedy możliwość dodawania breloków do dowolnych adresów czy strefy, analogicznie jak jest to w przypadku czytników wbudowanych w centrale CDNP7ACC lub w panele INSPIRO+. Za pomocą programu komputerowego istnieje także możliwość wgrania breloków z pliku, który został stworzony jak kopia zapisanych breloków z dowolnego urządzenia Aco wyposażonego w czytnik kart/breloków zbliżeniowych, tzw. ACC. Usuwanie z czytnika poszczególnych breloków jest możliwe jedynie za pomocą programu komputerowego. Chcąc usunąć breloki bez pomocy komputera, musimy wykonać całkowity "reset", który wykasuje wszystkie zapisane breloki z pamięci czytnika.

Po podłączeniu czytnika do komputera poprzez opcjonalny kabel CDN-USB oraz za pomocą oprogramowania ACC\_v73 (od wersji v7.3, dostępnego bezpłatnie na stronie www.wsparcie.aco.com.pl), mamy możliwość: dodawania, usuwania dowolnego breloka, zmianę czasu aktywności wyjścia, sposób zwierania wyjścia do masy (impulsowo/na stałe), włączenie obsługi elektrozaczepu rewersyjnego, wyłączenie lub włączenie sygnałów dźwiękowych oraz zapisanie wszystkich ustawień i breloków do pliku (np. jako kopia zapasowa lub do zaprogramowania innego czytnika) Czytnik posiada również zacisk INPUT, który zwierając do masy (GND) za pomocą opcjonalnego przycisku powoduje bezpośrednie załączenie Wyjścia (np. przy wychodzeniu z obiektu). Wejście INPUT zabezpieczone jest przed zwarciem ciągłym. Gotowość czytnika (tzw. stan spoczynku) sygnalizowany jest mruganiem co dwie sekundy diody LED na płytce oznaczonej "STAT" (niewidocznej po przykręceniu frontu do puszki).

## **5. OBSŁUGA CZYTNIKA**

Jeżeli w pamięci nie ma żadnego breloka (stan fabryczny) to po włączeniu zasilania, czytnik przejdzie automatycznie do dodawania przez 10 sekund breloka "Master" - sygnalizowane cyklicznymi szybkimi sygnałami dźwiękowymi. Przyłożenie w tym czasie breloka spowoduje dodanie breloka "Master" (sygnalizowane jest to pojedynczym dłuższym dźwiękiem). Jeżeli w ciągu 10 sekund nie przyłożymy breloka, czytnik przejdzie to trybu czuwania. Po ponownym włączeniu zasilania oraz jeżeli są dodane inne breloki do pamięci, czytnik nie pozwala na dodanie breloka master – aby to umożliwić ponownie, należy przywrócić ustawienia fabryczne usuwając z pamięci wszystkie breloki. Istnieje również możliwość dodania breloka "Master" lub więcej breloków "Master" za pomocą programu komputerowego, dodając brelok na pozycji/lokalu 0 (tzw. breloki Administracyjne) w strefie 4 (każdy brelok na tej pozycji będzie brelokiem "Master").

### **Dodawanie nowego breloka za pomocą breloka "Master"**

Przykładamy do czytnika brelok "Master" (nastąpi otwieranie / załączenie wyjścia) i następnie po zakończeniu otwierania w ciągu 10s należy przyłożyć kolejny raz brelok "Master" – czytnik wejdzie w tryb dodawania breloków sygnalizując to cyklicznymi szybkimi sygnałami dźwiękowymi i mruganiem diody status. Jeżeli w ciągu 10 sekund zaczniemy przykładać kolejno nowe breloki, będą one automatycznie dopisywane do pamięci (breloki będą zapisywać się po kolei na pozycji/lokalu 0 w strefie 1, jako breloki tzw. Administracyjne). Dodanie każdego breloka jest sygnalizowane pojedynczym dłuższym dźwiękiem. Gdy przez 10 sekund nie przyłożymy kolejnego breloka, lub przyłożymy dodany już brelok (usłyszymy potrójny krótki dźwięk), czytnik wyjdzie z trybu dodawania i przejdzie w tryb czuwania.

### **Dodawanie i usuwanie breloków oraz programowanie innych ustawień za pomocą programu komputerowego ACC od V7.3 (ACC\_v7.x)**

Czytnik podłączamy do komputera za pomocą kabla CDN-USB. **Uwaga!** Ważna jest kolejność podłączenia, aby nie uszkodzić urządzeń. W pierwszej kolejności podłączmy sam kabel USB do czytnika, następnie kabel USB do komputera (przy pierwszym podłączeniu kabla CDN-USB do komputera konieczna jest instalacja sterowników. Ostatnią czynnością jest włączenie zasilania czytnika jeżeli jest to wymagane – programowanie czytnika jest możliwe bez podłączenia zasilania – czytnik zasili się bezpośrednio z kabla CDN-USB. Po uruchomieniu programu ACC od wersji V7.3 (najnowsza wersja do pobrania ze strony www.wsparcie.aco.com.pl) w dolnym pasku widzimy prostokąt, który informuje nas o stanie połączenia: w przypadku braku kabla CDN-USB prostokąt ten jest czerwony ("brak kabla USB"), po podłączeniu kabla USB prostokąt powinien zmienić kolor na żółty ("Podłączono Kabel USB" ), następnie po nawiązaniu połączenia z czytnikiem powinien zmienić się na zielony oraz obok wyświetli się napis "Połączono z modułem INS–ACC-60" – w przypadku braku połączenia z modułem (np. błąd transmisji, lub uszkodzenie) napis ten pozostanie bez zmian: "Brak połączenia z modułem". Gdy status połączenia jest "Połączono z modułem..." oznacza, że możemy komunikować się z modułem, a przyciski "Odczytaj", Zapisz", "Weryfikuj" są aktywne.

Dodatkowo, tylko w przypadku połączenia z autonomicznym czytnikiem INS-ACC-60, mamy możliwość zmiany następujących parametrów:

- **Czas załączenia wyjścia ELOCK:** ustawiamy czas aktywności wyjścia w [s] od 1 do 25.

- **Typ wyjścia**: "*elektrozaczep*" (fabrycznie) w przypadku podłączenia klasycznego elektrozaczepu, "*rewersyjne*" w przypadku elektrozaczepu rewersyjnego i "*przekaźnik*" - napięcie na wyjściu pojawia się w trakcie otwierania bez dodatkowej modulacji np. w przypadku podłączenia do wyjścia przekaźnika. **Uwaga!** Na wyjściu pojawi się wartość napięcia podłączonego do zasilania modułu czytnika.

- **Dźwięki:** (fabrycznie włączona) możliwość wyłączenia lub włączenia Bipera (sygnałów dźwiękowych czytnika) Po prawej stronie programu znajduje się "obraz" pamięci czytnika. Pokazano tam ile breloków jest w systemie i jak są przypisane – do których pozycji (każdy nr pozycji odpowiada nr Lokalu/nr Aparatu/adresie unifonu w systemie domofonowym CDNP7ACC oraz INSPIRO+). W każdej pozycji, inaczej "Lokalu" lub "nr Aparatu", lub "adres unifonu" (od 0 - 255) można zapisać dowolną liczbę breloków. W przypadku dodawania za pomocą breloka "Master" dodawane breloki zawsze zapisują się na pozycji 0 w strefie 1. Po kliknięciu poszczególnej pozycji, w środkowej części programu wyświetlają się breloki przypisane do danej (zaznaczonej) pozycji oraz fizyczne nr breloków. Aby wykasować brelok zaznaczamy pojedynczym kliknięciem numer breloka i klikamy przycisk "Kasuj". Chcąc dodać brelok, zaznaczamy pozycję i klikamy przycisk "Dodaj". Brelok można dodać wpisując recznie jego numer fizyczny lub klikając "Czytaj karte" - czytnik powinien zacząć "pikać", następnie zbliżamy brelok który chcemy dodać do czytnika - po chwili nr fizyczny breloka powinien pokazać się w polu. Dodatkowo możemy dodać opis breloka w prawym polu. Ułatwia to odnalezienie breloka w przypadku zmian.

Zapisujemy brelok klikając przycisk "Dodaj".

Możemy zapisać w pliku kopię bezpieczeństwa wpisanych breloków i ustawień, korzystając z klasycznego menu "Plik" w górnej, lewej części programu. Mając zapisany plik, możemy w każdej chwili go otworzyć i przywrócić kopię bezpieczeństwa lub wgrać te same nr breloków i ustawienia do innych czytników. Możliwe jest zablokowanie dostępu do czytnika hasłem instalatora. Program umożliwia także łączenie różnych plików z brelokami z kilku czytników, do jednego pliku w celu kompilacji wszystkich breloków do jednego czytnika. W tym celu należy w programie kliknąć "Dopisz plik". Ta opcja służy także do dopisywania plików pochodzących ze starszej wersji czytnika INS-ACC oraz z produktów serii CDNPACC/ Inspiro / Familio-P/PV oraz innych modułów CDN z czytnikami: "ACC".

#### **Resetowanie czytnika - przywracanie fabrycznych ustawień i usuwanie breloków lub w razie awarii.**

W celu przywrócenia ustawień fabrycznych postępuj zgodnie z poniższymi krokami:

1. wyłączamy napięcie zasilania,

- 2. czekamy ok. 10s.,
- 3. zwieramy ze sobą zaciski "reset" z tyłu czytnika (np. za pomocą pęsety)
- 4. załączamy zasilanie,
- 5. trzymamy zwarte zaciski "reset" przez 5s.

6. gdy usłyszymy ciągły sygnał dźwiekowy przestajemy zwierać zaciski "reset"

Po tej czynności wszystkie breloki zostaną skasowane i przywrócone fabryczne ustawienia:

- czas aktywności wyjścia: 4s
- typ wyjścia: elektrozaczep
- załączenie sygnalizacji dźwiękowej
- uruchomienie dodawania breloka "Master"

Instrukcje oraz więcej informacji dostępne również na: www.wsparcie.aco.com.pl i [www.aco.com.pl](http://www.aco.com.pl/)

**WAŻNE!** Dezynfekując domofony wykonane ze stali nierdzewnej, należy używać środki czyszczące, oparte wyłącznie na bazie alkoholu. Wszelkiego rodzaju chlorki (które są obecne w składzie popularnych środków czyszczących) są szkodliwe dla powierzchni stalowej, ponieważ ścierają jej naturalną powłokę ochronną i zwiększają ryzyko pojawienia się śladów korozii.

### **ZASADY SKŁADOWANIA ZUŻYTYCH URZĄDZEŃ ELEKTRYCZNYCH**

Zużyte urządzenia elektryczne nie mogą być składowane wraz z innymi odpadami. Należy je składować w miejscach do tego przeznaczonych. W tym celu prosimy zwrócić się do odpowiedzialnych instytucji lub firm zajmujących się recyklingiem odpadów. - Dyrektywa 2002/96/we/ z dnia 27.01.2003